**[王国军](https://zhiliao.h3c.com/User/other/0)** 2009-08-17 发表

```
iMC EoCM 3.50-E5201P03版本发布
```
**一、** 使用范围及配套说明:

iMC EoCM 3.50-E5201P03正式销售版本发布,使用范围为国内和海外市场。

1. 与设备的配套关系

1、与iMC智能管理平台的配套关系

配套的iMC智能管理平台版本:iMC PLAT 3.20-R2602P06及以后

版本。 2、版本配套表

表1 版本配套表

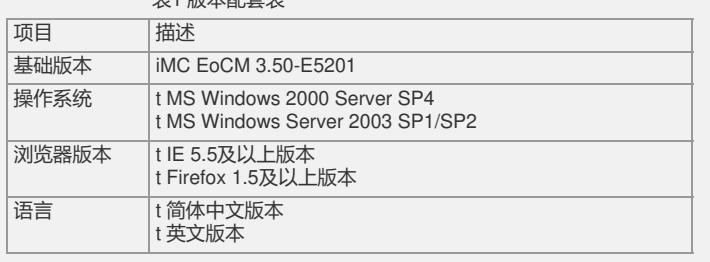

## 二、增减特性说明

主义的 法一个事情的

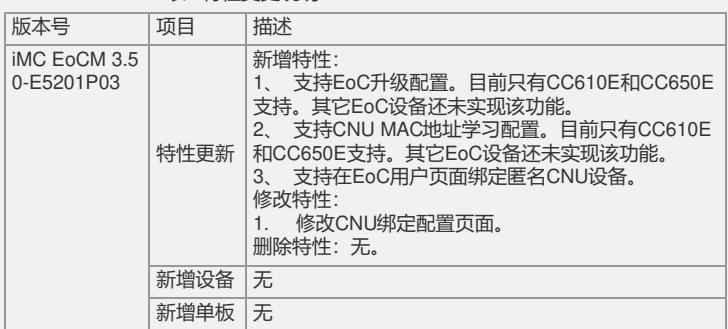

三、相比前一版本解决的问题说明

- 1. 首次发现版本:iMC EoCM 3.50-E5201P02
- 问题产生的条件:创建一个CNU配置任务。等待任务执行结束后,查看该任务的结 果。

问题现象:结果页面中执行状态列是空,没有表明任务结束。

- 2. 首次发现版本:iMC EoCM 3.50-E5201P02 问题产生的条件:查看一个CB203A类型CNU的UNI列表。 问题现象:UNI列表中缺少UNI性能信息链接。
- 3. 首次发现版本:iMC EoCM 3.50-E5201P02 问题产生的条件:修改EoC用户,为其选择另一个套餐,点击确定完成修改。 问题现象:EoC用户列表中配置审计状态没有更新。

```
4. 首次发现版本:iMC EoCM 3.50-E5201P02
 问题产生的条件:进入CNU设备管理页面,打开联机帮助。
 问题现象:帮助中描述"查询条件出来前面四个外,…"。应该是"除了"。
5. 首次发现版本:iMC EoCM 3.50-E5201P02
 问题产生的条件:安装并部署了EoCM组件。创建一个设备软件升级任务。进入该
任务的详细信息页面。
问题现象:任务详细信息页面有EoC组件配置升级的扩展信息。
6. 首次发现版本:iMC EoCM 3.50-E5201P02
 问题产生的条件: 进入CNU基本配置页面, 设备名称和描述输入引号, 点击确定按
钮。
问题现象:系统提示非法的字符缺少分号。分号也是非法字符,应该判断。
7. 首次发现版本:iMC EoCM 3.50-E5201P02
 问题产生的条件:使用CNU配置向导部署EoC套餐配置,对于没有绑定的CNU设备
,可以创建部署任务。
```

```
问题现象:但是部署失败。
```

```
8. 首次发现版本:iMC EoCM 3.50-E5201P02
```
问题产生的条件:在EoC菜单中点击EoC性能监控。 问题现象:系统无法导航到EoC性能监控页面。页面出现异常。

9. 首次发现版本:iMC EoCM 3.50-E5201P02 问题产生的条件: 操作员登录iMC系统, 点击业务页签, 查看EoC组件的菜单。 问题现象: EoC性能监控任务菜单的图标缺失。

如要完整的了解该版本累计解决的软件BUG,请参看配套的《iMC EoCM 3.50-E5201 P03版本说明书》。

如有问题,请联系杭州华三通信技术有限公司服务热线:4008100504/8008100504